# **Stundenplan in LSF erstellen**

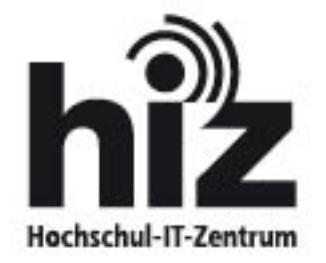

Hochschul-IT-Zentrum / Campusmanagement Postfach 151150 D-66041 Saarbrücken

Bei Fragen wenden Sie sich bitte an unsere zentrale Service-Kontaktstelle

> https://servicedesk.uni-saarland.de/ <

## **1. Anmeldung im LSF – System**

Mit Ihrem Benutzernamen und Ihrem Passwort (beides können Sie Ihren Immatrikulationsdokumenten entnehmen) können Sie sich auf der LSF-Startseite > http://www.lsf.uni-saarland.de/ < im System anmelden. Dies hat den Vorteil, dass Sie später Ihren Stundenplan abspeichern können und unter dem Punkt "Meine Funktionen" (wird nach erfolgter Anmeldung angezeigt) erneut aufrufen und bearbeiten können.

Aber auch ohne Anmeldung haben Sie vollen Zugriff auf die Veranstaltungen im LSF.

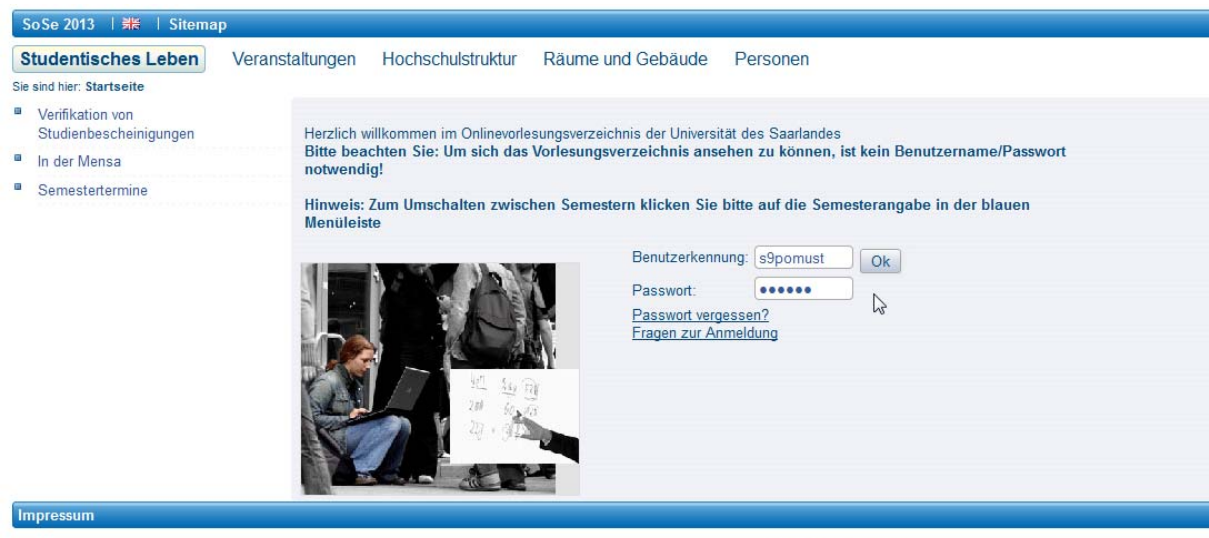

**Service & Support** Bei Fragen, Fehlermeldungen oder Verbesserungsvorschlägen<br>nutzen Sie bitte unsere zentrale Service-Kontaktestelle.

## **2. "Veranstaltungen" -> Vorlesungsverzeichnis <**

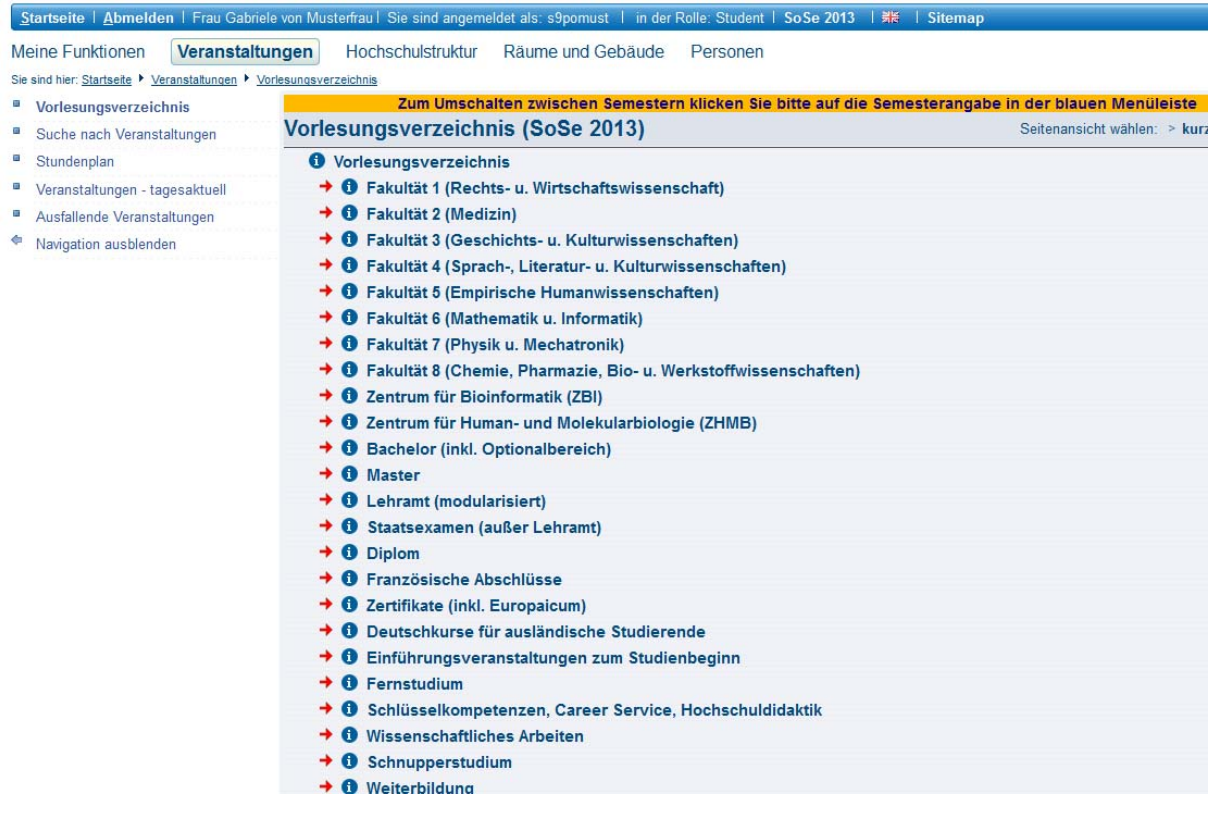

Damit Ihre Veranstaltungen in Ihrem Bereich angezeigt werden klicken Sie auf den roten Pfeil. Nun werden Ihnen im vorliegenden Fall mehrere Veranstaltungen dargeboten. Kennen Sie den genauen Wortlaut einer Veranstaltung, können Sie auch unter "Suche nach *Veranstaltungen"* schnell fündig werden.

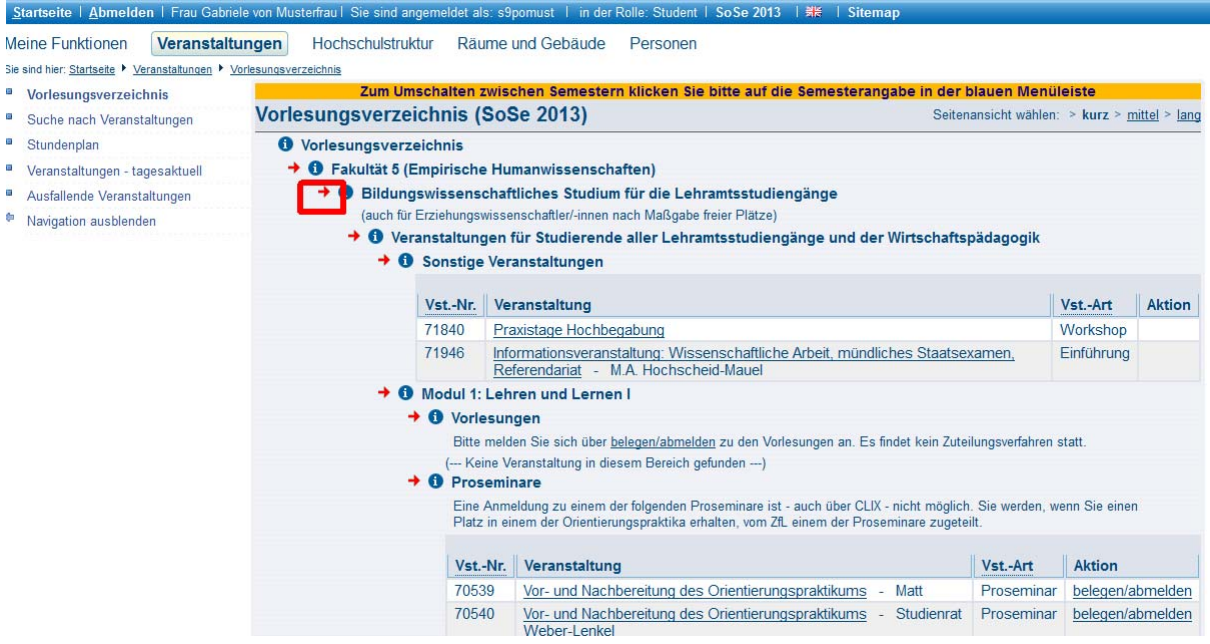

Klicken Sie nun auf die von Ihnen gewünschte Veranstaltung. Sie erhalten eine Einzelansicht der Veranstaltung. Durch setzen eines Haken bei "vormerken" und anschließend auf den Button "markierte Termine vormerken" wird die jeweilige Veranstaltung im Stundenplan eingetragen.

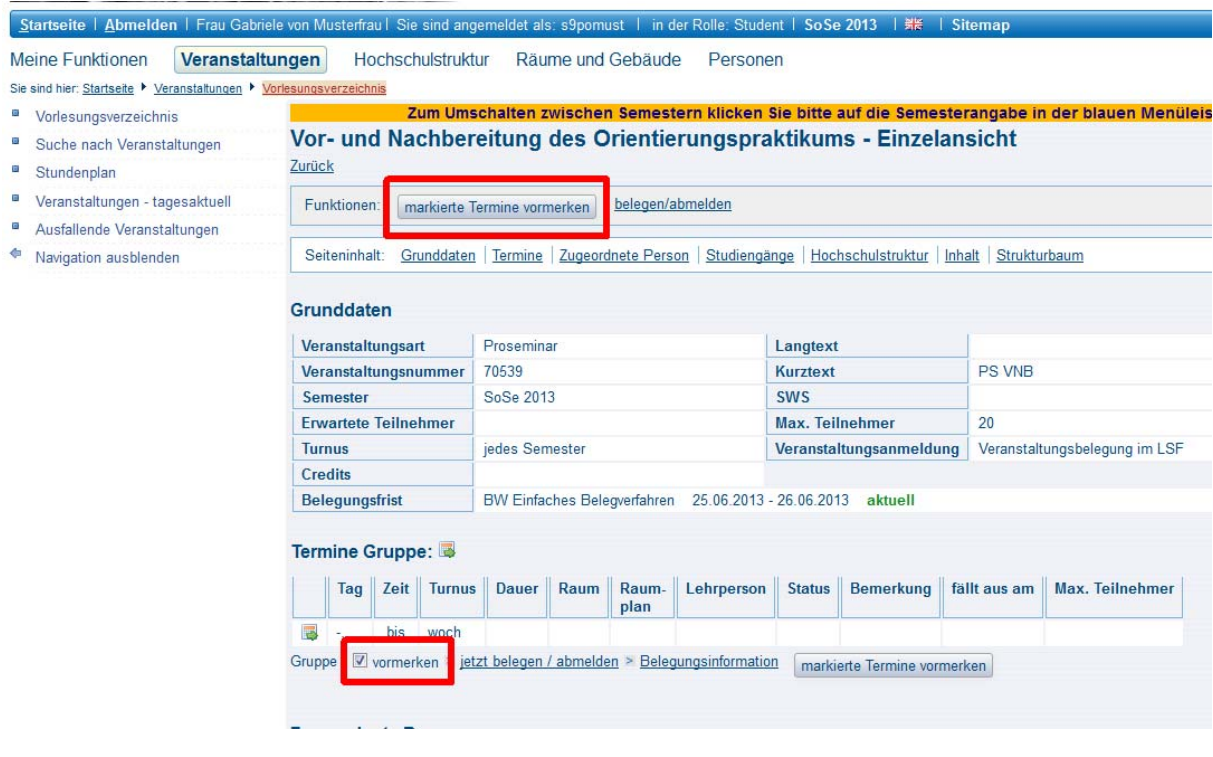

#### Hinweis:

Das "vormerken" oder "speichern" eines Termins ist keine Veranstaltungsanmeldung!

**Anmeldepflichtige Veranstaltungen**, **die das LSF als Anmeldesystem nutzen**, erkennen Sie daran, dass bei den Details der Lehrveranstaltung der Button "belegen/ abmelden" vorhanden ist bzw. bei dem Punkt "Veranstaltungsanmeldung" explizit auf die Anmeldepflicht im LSF hingewiesen

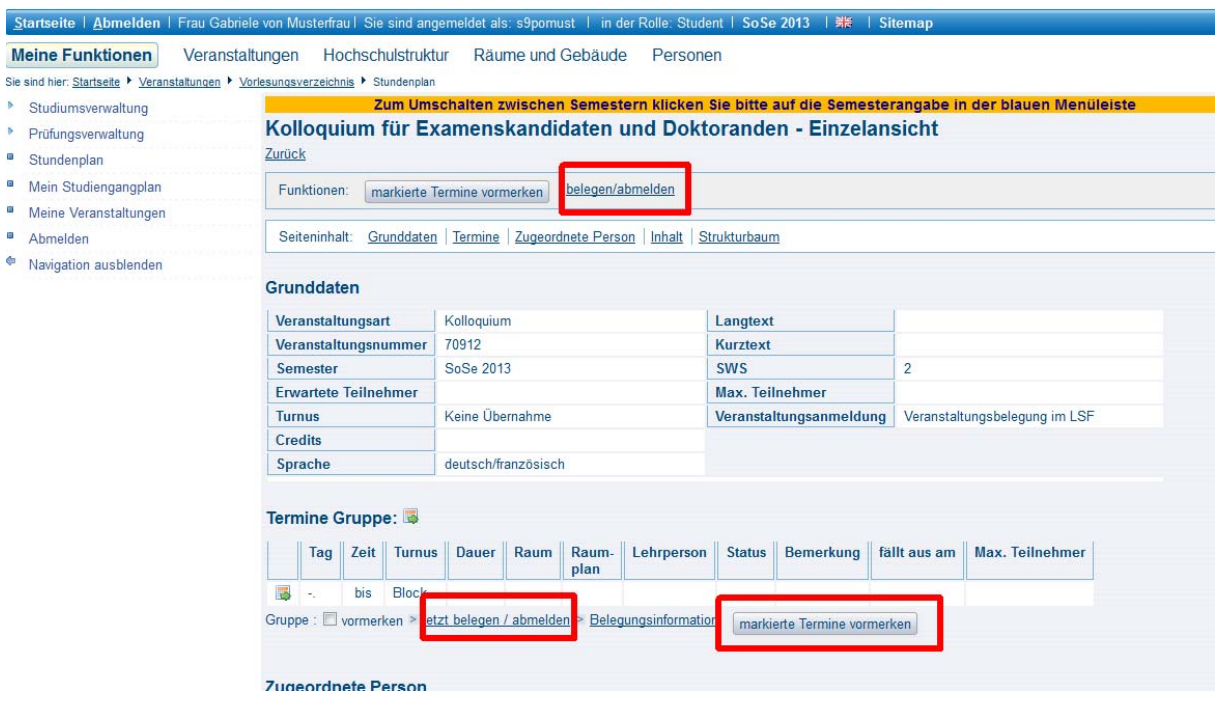

### **3. Den Stundenplan abspeichern**

Nur als *angemeldeter Benutzer* können Sie Ihren Stundenplan abspeichern oder ihn als Druckversion (bzw. als PDF-Dokument) anzeigen lassen. Abgespeicherte Stundenpläne können zu späteren Zeitpunkten und unabhängig von Ihrem Standort von Ihnen angepasst werden.

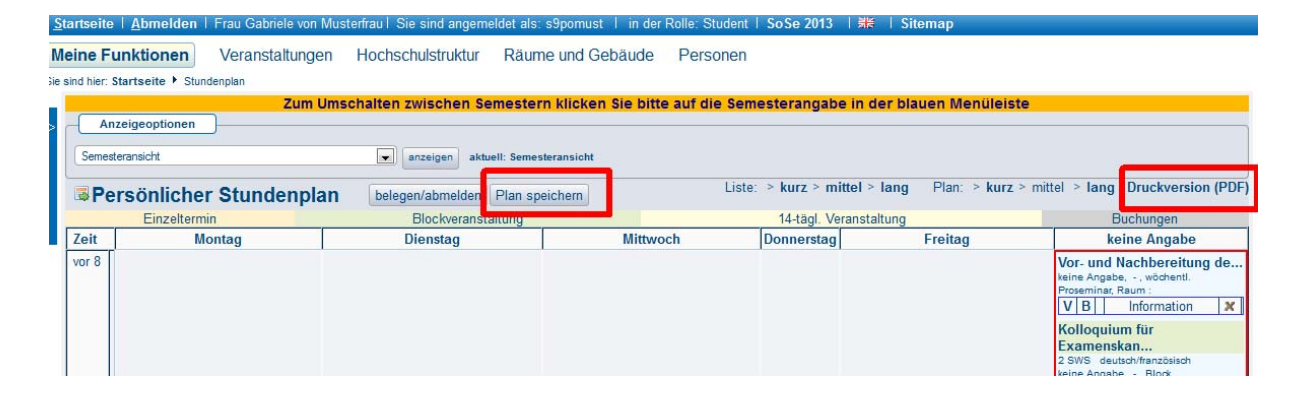

Durch die Kategorie "*Plan > kurz > mittel > lang*" haben Sie außerdem die Möglichkeit, sich detailliertere Informationen (z. B.Raumangaben) anzeigen zu lassen.

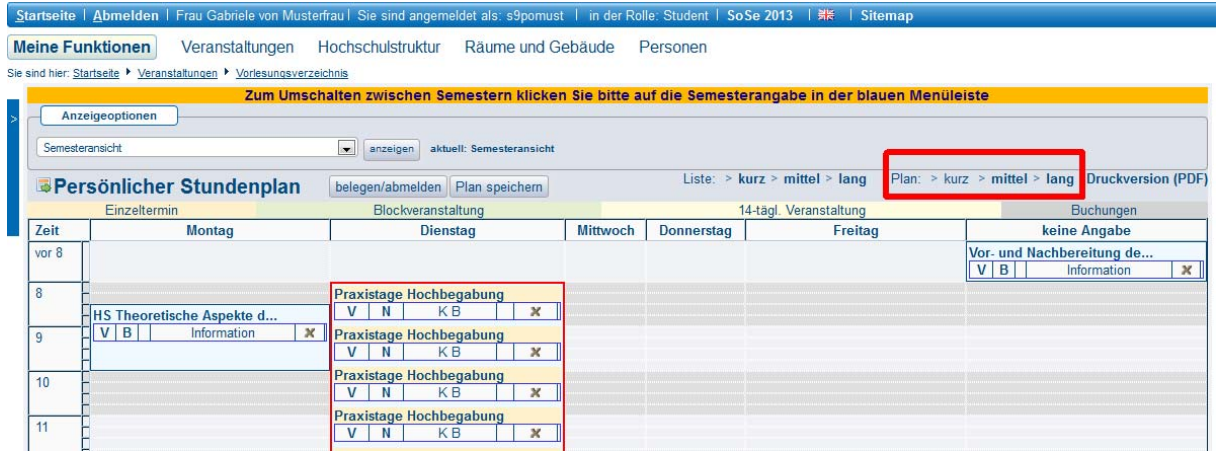